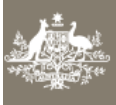

# How do I pay for my new lodgement ?

*This task card demonstrates how to pay for your new lodgement in COLS. If you do not have an AIMS account number issued by the department you will be required to make an upfront payment when lodging your import documentation for assessment. You may do this through your third party cargo logistics software or ICS whatever is your preferred method. You may also pay with a credit card.*

## 1. AIMS Account Client with the department

If you are an AIMS account client with the Department of Agriculture and Water Resources you will be invoiced for your lodgement.

*Nothing has changed here. Please continue to lodge your documentation in COLS as normal.*

### 2. Non-AIMS Account Client with the department - pay by credit card

If you do not have an AIMS account with the department you will still be able to submit a new lodgement in COLS. You can do this by entering your credit card details once you have been presented with the payment screen.

*You will not be able to lodge your documents for assessment, unless you make a payment.*

# 3. Non-AIMS Account Client with the department - pay by third party software

#### 3.1 Go to your software or ICS

If you wish to pay for your lodgement through your cargo logistics software or ICS before you begin your new lodgment, check the available funds in ICS or your software.

#### 3.2 Check you have funds available to complete the new lodgement

To submit a new lodgement in the Cargo Online Lodgement System (COLS) you will need to have a credit of \$30 or greater available to pay for your assessment.

COLS will verify that the account balance is \$30 or greater. If your account has fewer than \$30 you will be presented with a payment screen to enter credit card details. If you do not wish to pay be credit card you will need to return to your software or ICS and add funds.

#### *Please ensure this has been completed prior to you commencing your new lodgement in COLS.*

Once verification of your credit is complete, you will be able to lodge your documents for assessment.

*If you have commenced your lodgment prior to adding the funds, you will need to start your lodgment again.* 

#### 4 Become an AIMS Account Client with the department

If you wish to apply to become an AIMS Account Client, please send your request to: [arhelpdesk@agriculture.gov.au](mailto:arhelpdesk@agriculture.gov.au) or call 1800 647 531.